## **Booter le Raspberry sur une clé USB**

## **Ressources**

- <https://www.framboise314.fr/boot-simplifie-sur-usb-avec-les-raspberry-pi-1-2-et-3/>
- <https://raspberry-pi.fr/boot-raspberry-pi-usb/>

## **Préparer la carte SD et la clé USB**

- installer **Raspbian** sur une **carte SD**
- installer **Raspbian** sur la **clé USB**
- Sur un PC :
	- **monter** la carte SD
	- accéder à la **partition boot**
	- **éditer** le fichier **config.txt** pour ajouter à la fin la ligne suivante :

```
program usb boot mode=1
```
Si nécessaire ajouter également la ligne suivante pour étendre la durée d'initialisation de la clé USB (5s au lieu de 2s) :

program\_usb\_timeout=1

## **Lancer l'installation du Raspberry**

- **démarrer** le Raspberry **uniquement avec la carte SD** : le Raspberry va automatiquement se configurer pour **démarrer ultérieurement** sur la clé USB
	- \* **vérifier** la configuration :
		- regarder le **registre 17 de l'OPT** (One-Time programmable qui désigne la mémoire morte qui ne peut être programmée qu'une seule fois) avec la commande suivante :

vcgencmd otp\_dump | grep 17

La commande doit retourner cette information sinon la procédure ne s'est pas bien passée :

17:3020000a

- **éteindre** le Raspberry
- **mettre en place** la clé USB et **enlever** la carte SD : le Raspberry doit maintenant booter sue la clé USB

Si cela ne fonctionne pas, cela peut être du à une clé USB non compatible.

From: [/](#page--1-0) - **Les cours du BTS SIO**

Permanent link: **</doku.php/systeme/raspberrypi/bootusb>**

Last update: **2019/12/27 15:08**

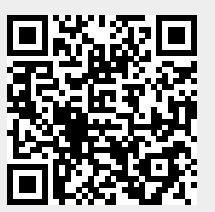